## Jak zkontroluji podobnosti u prací, které ještě nejsou zavedeny v agendě závěrečných prací?

1) Musím daný soubor/y vložit do IS MU.

Osobní administrativa -> Úschovna ->Operace -> Nahrát soubor

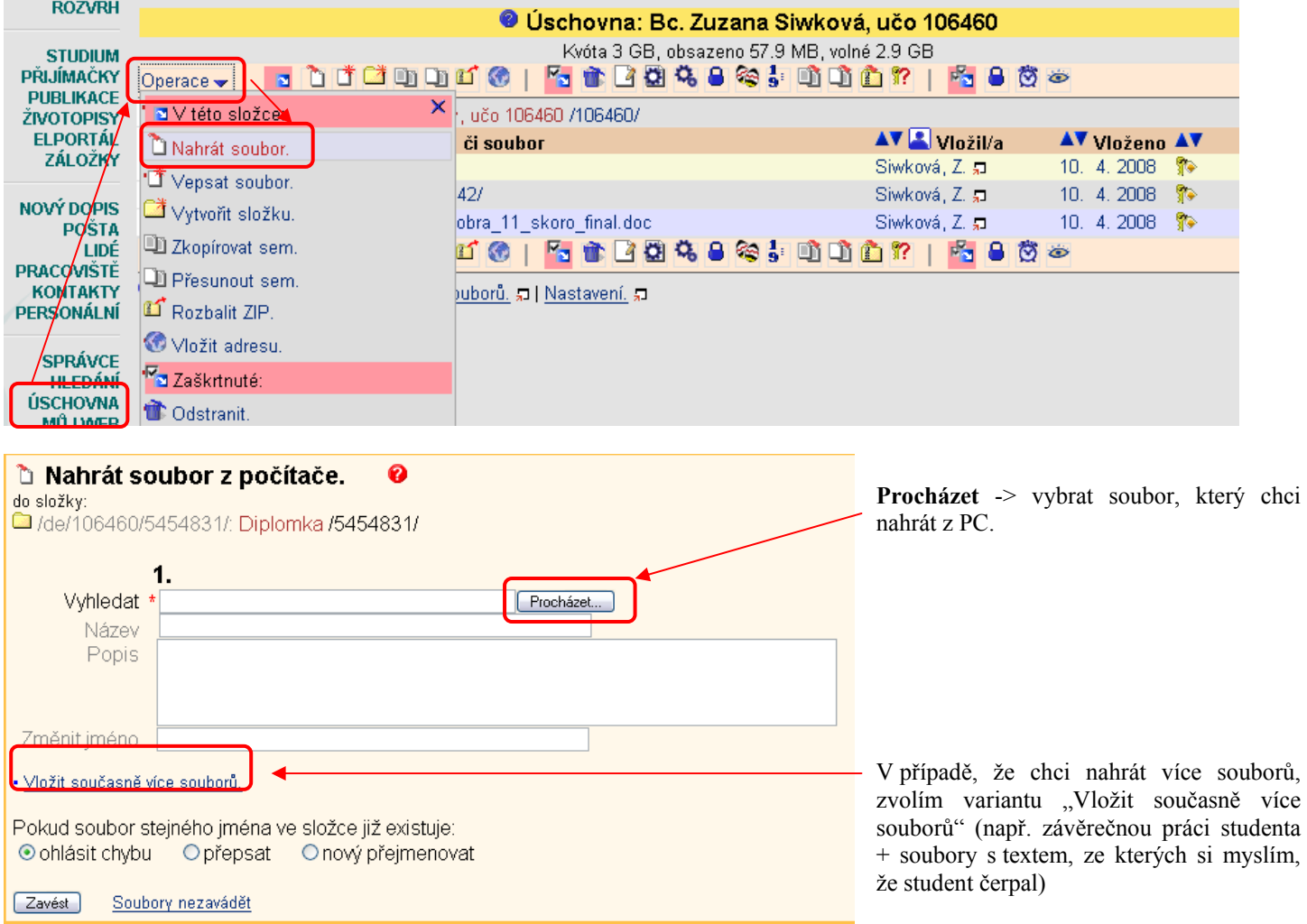

Spočítání podobných dokumentů trvá jistou dobu. Zpravidla do jedné hodiny od zavedení nového dokumentu do ISu je tento analyzován a připraven pro uživatelské hledání. Soubory se vyhledávají v celém ISu. Tedy bez ohledu na předměty, semestry, fakulty a agendy (Studijní materiály, Poskytovny, Dokumentový server, Závěrečné práce, Můj web, Úschovna).

2) Pro porovnání dokumentů zaškrtnete soubor/y které chcete porovnat a kliknete na ikonu "dvou vajíček".

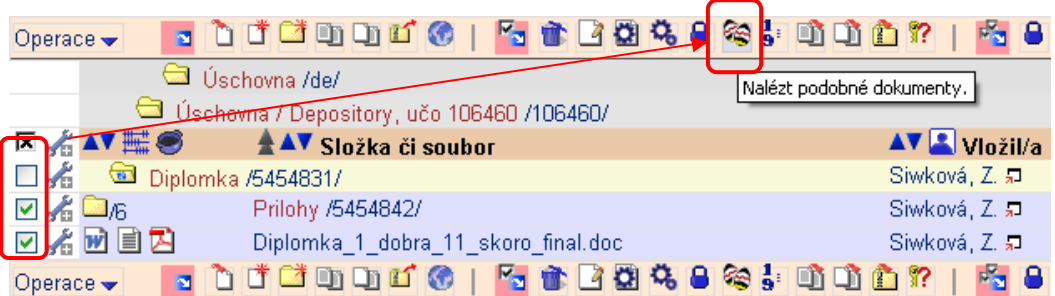

U nalezených podobných souborů využijte odkaz 'Podobnosti' a shodu posuďte.

## Chci prověřit originalitu závěrečné práce, která je již odevzdána v IS.

Vedoucí práce, který zpravidla chce prověřit kvalitu práce při psaní posudku, ji najde pomocí

Osobní administrativa --> Správce souborů --> Agenda všechny závěrečné práce

po zadání učo studenta. Zaškrtněte zaškrtávátkem vlevo od názvu souboru s textem práce závěrečné práce a použijte ikonu 'nalézt podobné dokumenty' (dvě vejce).